## Select chrome on your smartphone スマートフォンでchromeを選択する

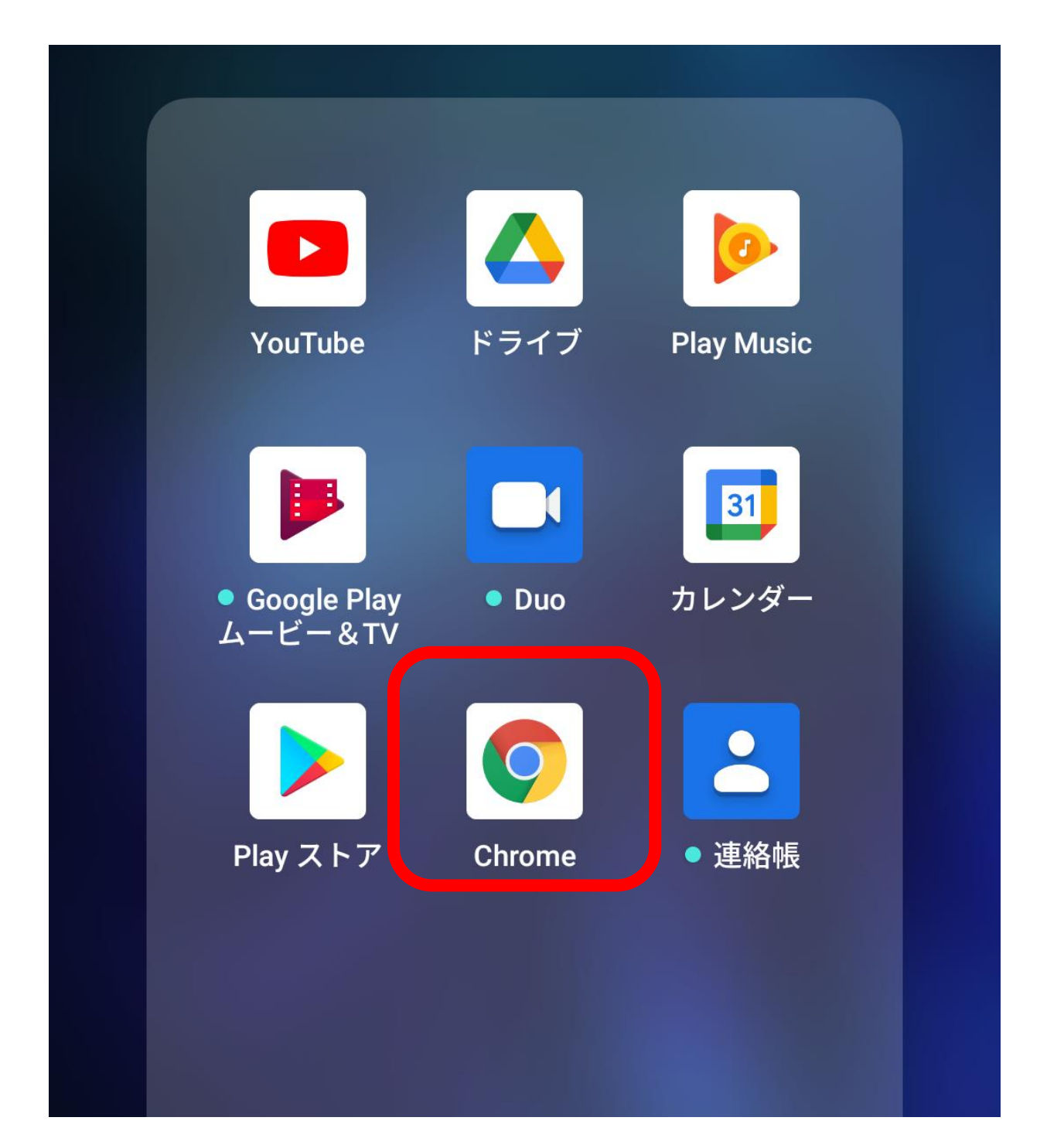

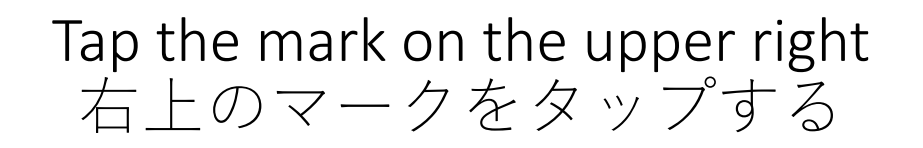

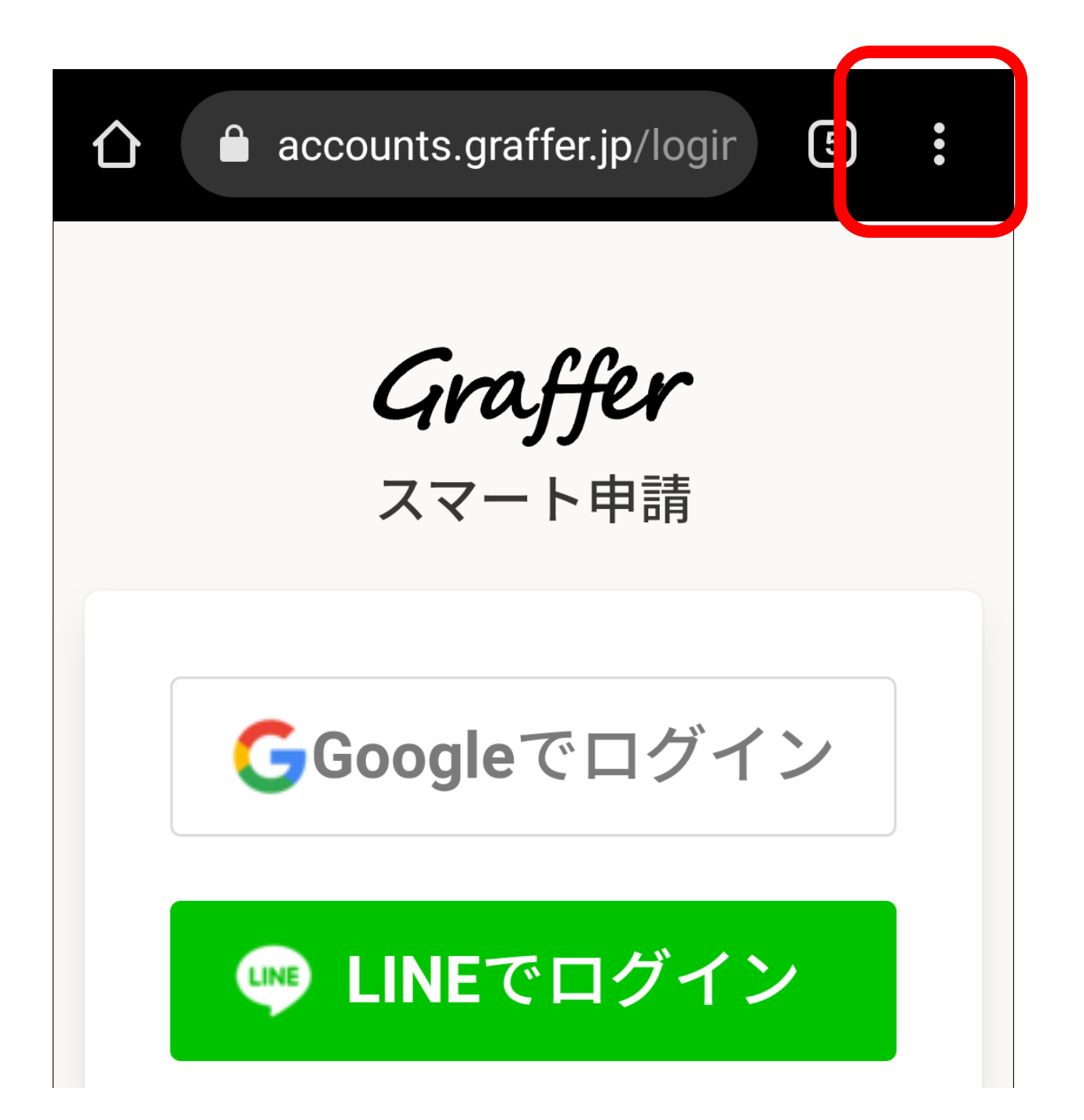

## Or select the mark at the bottom of the screen または画面下のマークを選択する

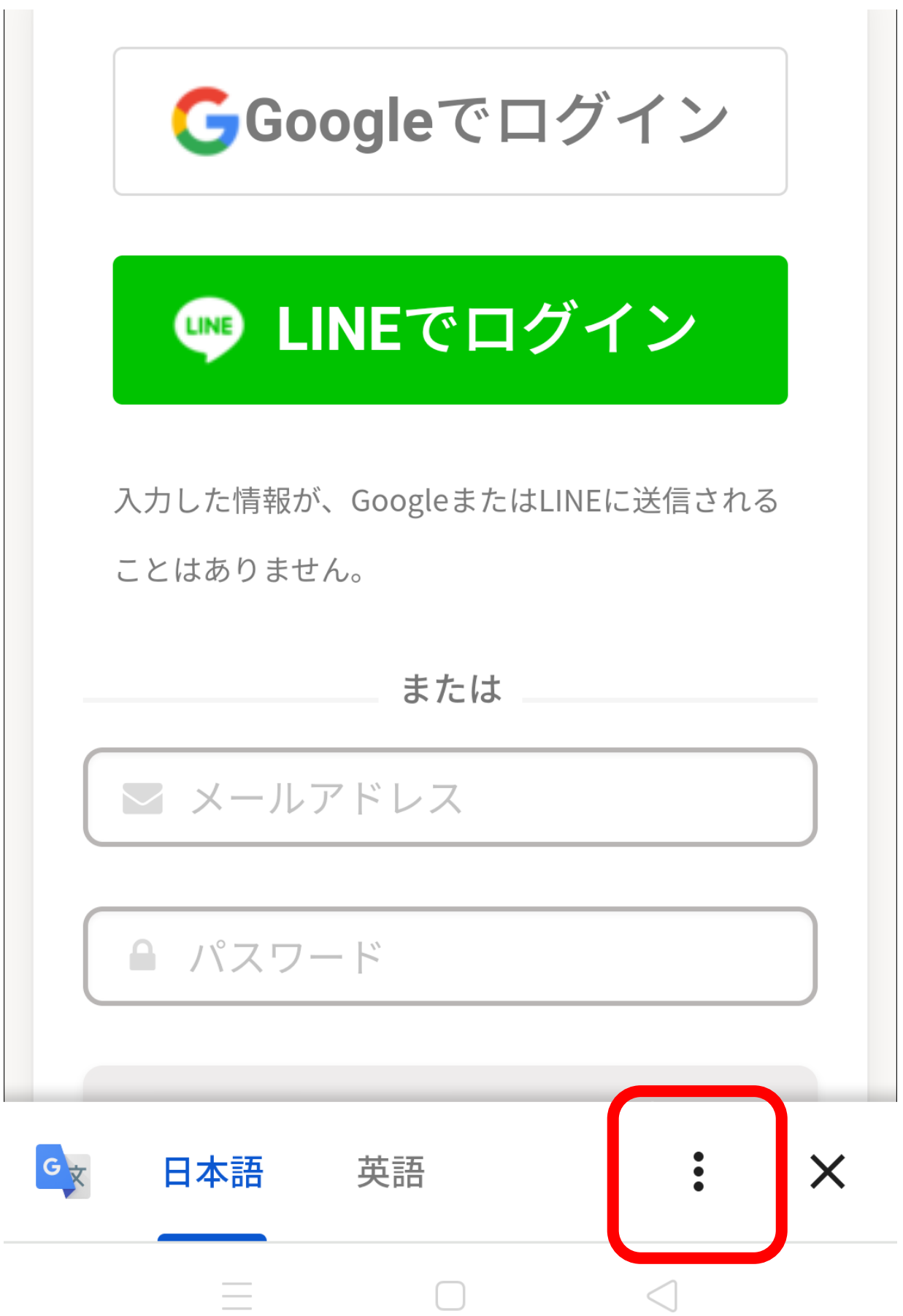

Select a translation 翻訳を選択する

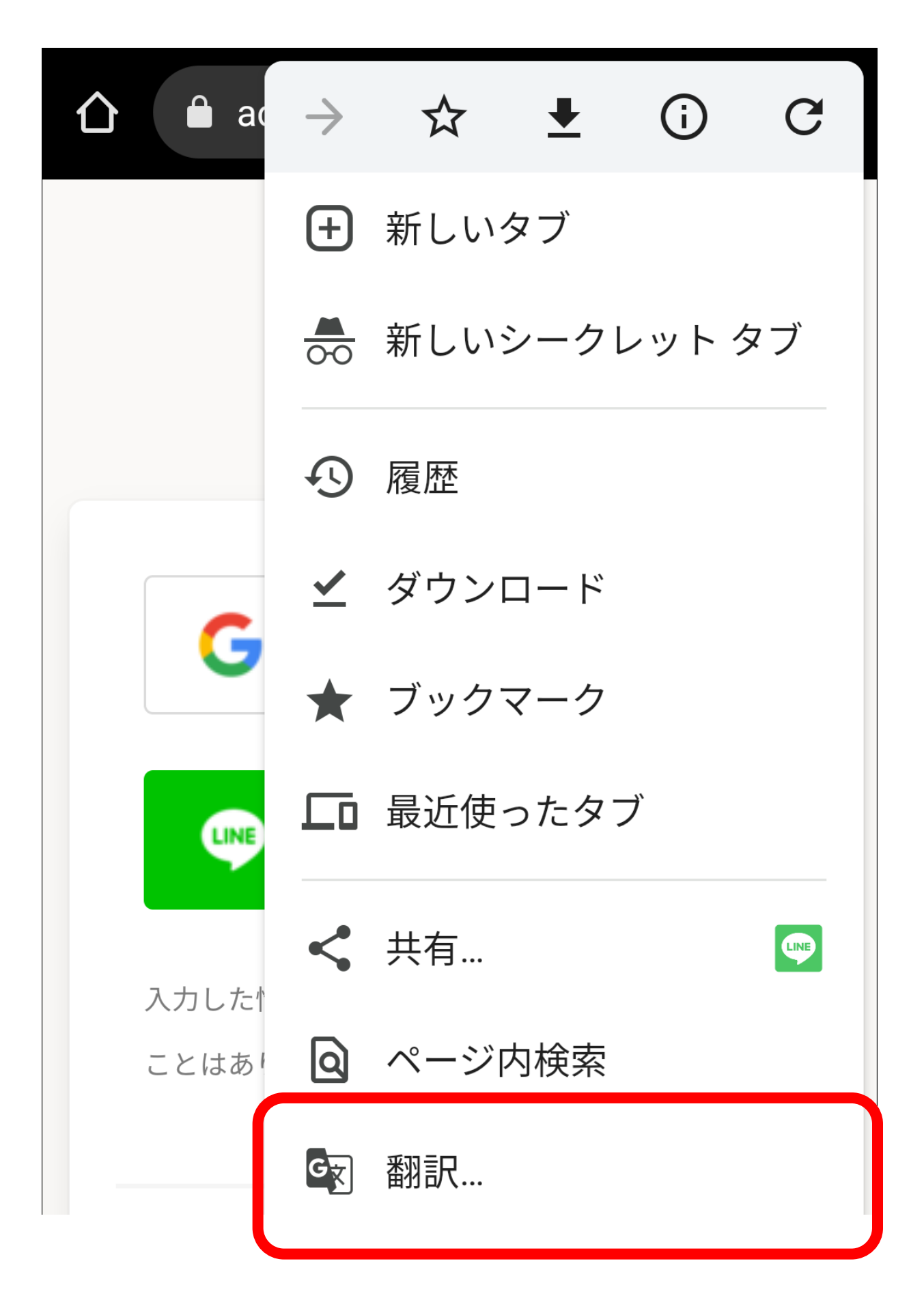

## Choose the language you want to translate 翻訳したい言語を選ぶ

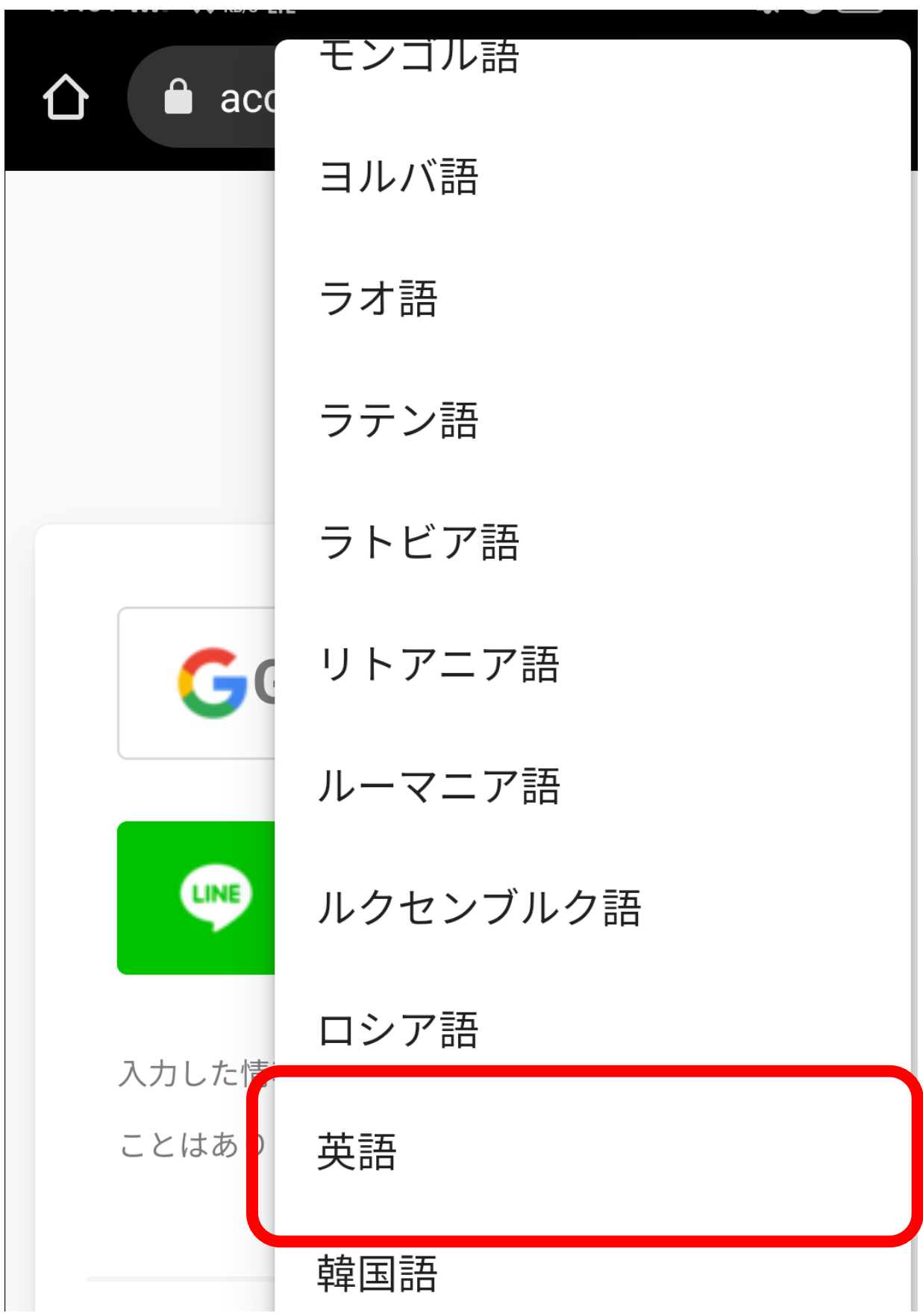

The screen will be translated 画面が翻訳されます

Graffer **Smart application GLogin with google Login with LINE** LINE The information you enter will not be sent to Google or LINE.